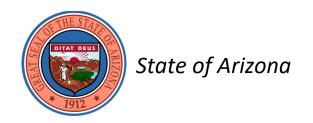

# Instructions for Reporting

# The State Agency Five-Year Strategic Plan

and

The State Agency Operational Plan

July 2021

# Governor's Office of Strategic Planning and Budgeting

#### **Table of Contents**

## **Overview** Important Things to Remember ...... 3 Training ......5 Important Dates......6 Application Installation .......7 Planning Hierarchy ......8 Requesting Structure Changes ......9 **AZIPS** 5-Year Strategic Plan......10 Operating Plan (Master List) ......12 Main Menu ......13 Update Plans......16 Agency and Programs ......16 Objectives ...... 22 Performance Measures......23 Reports......35 Check Data ...... 39 Send to OSPB ......41 Planning Survey ...... 43 Utilities.......44 Frequently Asked Questions......45 Planning Terms ......47

# **Important Things to Remember**

The Budget Reform Act of 1994 required many changes. One of the fundamental corner stones of the Act was the creation of a stable structure for the State budget. Prior to that the Governor had sole authority to determine the content and format of State agency budget requests and the legislature could determine the structure of the appropriations. In addition to being an operationally difficult situation, this often led to conflict over the content and structure of the budget, in addition to the normal conflict of budget issues. The Budget Reform Act resolved that. In fact, one section of the annual appropriations act reinforces the requirement to maintain the budget and planning structures created by the Budget Reform Act. This is the basis for the programs and subprograms used in BUDDIES and AZIPS.

The programs and subprograms are intended to align with the purposes and functions an agency was created to fulfill.

The Arizona Management System (AMS) enhances this structure by specifying strategic initiatives that the Governor and agency directors intend to pursue over the next year to 3 years, and tracking them to ensure success. It fine tunes the direction, planning, and execution of initiatives. The Arizona Management System is a logical next step in the maturation of the operation of State government.

A. R. S. § 35-122 requires all agencies to provide information relating to the mission, description, goals, performance measures, and funding for all programs and subprograms. The law also requires all budget units that do not report to the legislature or Supreme Court to provide five-year strategic plans for each agency. An agency's strategic plan must include the following five elements:

- 1. Mission
- 2. Description
- 3. Strategic issues
- 4. Strategies to address strategic issues
- 5. Resource assumptions

OSPB is required to publish both the *Master List of State Government Programs* and each agency's *Five-Year Strategic Plan*. Agencies are also required to post their five-year plans on agencies' websites.

When OSPB publishes the *Five-Year Strategic Plans* and the *Master List*, the 5-year plans will contain only the five elements required by statute. However, many agencies produce a five-year strategic plan that includes additional information, such as a long-term vision or goals. An agency can post an expanded version on their website. OSPB's publication will also contain a link to the agency's website version.

Here are a couple of commonly confused concepts:

**Strategic Issues** are critical policy or operational challenges that an agency must address to achieve its mission. Strategic Issues are not goals or visions.

**Strategies** describe how the agency plans to address the strategic issues.

OSPB analysts will be assisting agencies in aligning these concepts properly.

A fuller understanding of Mission, Description, Goals, Objectives, and Performance Measures is available in the <u>Managing for Results</u> publication on the OSPB website.

#### Note for cabinet agencies about using the same performance measures in AMS and AZIPS:

While each program and subprogram of an agency must contain at least one goal, and each goal must contain at least one performance measure, a performance measure that is used in AMS can also be used as a performance measure for a program or subprogram in AZIPS.

Also, agencies have full discretion to add, delete, or change any goals or performance measures, except for performance measures labeled as "budget" measures. OSPB is statutorily required to identify and collect data on "budget" measures for inclusion in the Executive Budget.

# **OSPB Training Information**

It is highly recommended that all pertinent agency personnel attend the training classes. To register, click one of the links below. CLASS SCHEDULE

| Training                    | Who Should Attend                                  | Purpose                                                                                        | Content                | Date and Time                      |
|-----------------------------|----------------------------------------------------|------------------------------------------------------------------------------------------------|------------------------|------------------------------------|
|                             |                                                    |                                                                                                |                        |                                    |
| 1st Time Users:             | Anyone new to the budget and planning applications | Overview of the budget and planning processes and the BUDDIES, CLIFF, and AZIPS applications   | All three applications | 7/13 1:00 – 5:00<br>Register here  |
| 1 <sup>st</sup> Time Users: | Anyone new to the budget and planning applications | Overview of the budget and planning processes and the BUDDIES, CLIFF, and AZIPS applications   | All three applications | 7/21 8:00 – 12:00<br>Register here |
| 1 <sup>st</sup> Time Users: | Anyone new to the budget and planning applications | Overview of the budget and planning processes and the BUDDIES, CLIFF, and AZIPS applications   | All three applications | 7/29 8:00 – 12:00<br>Register here |
| BUDDIES Refresher           | Experienced users                                  | Brief overview of BUDDIES, submittal process, and any changes made this year                   | BUDDIES                | 7/21 1:00 - 2:30<br>Register here  |
| BUDDIES Refresher           | Experienced users                                  | Brief overview of BUDDIES, submittal process, and any changes made this year                   | BUDDIES                | 7/29 1:00 - 2:30<br>Register here  |
| AZIPS Refresher             | Experienced users                                  | Brief overview of AZIPS, the submittal process, and, for cabinet agencies, its relation to AMS | AZIPS                  | 7/21 2:30 – 3:30<br>Register here  |
| AZIPS Refresher             | Experienced users                                  | Brief overview of AZIPS, the submittal process, and, for cabinet agencies, its relation to AMS | AZIPS                  | 7/29 2:30 – 3:30<br>Register here  |
| CLIFF Refresher             | Experienced users                                  | Brief overview of CLIFF, submittal process, and any changes made this year                     | CLIFF                  | 7/21 3:30 – 4:00<br>Register here  |
| CLIFF Refresher             | Experienced users                                  | Brief overview of CLIFF, submittal process, and any changes made this year                     | CLIFF                  | 7/29 3:30 – 4:00<br>Register here  |

# **Important Dates**

| July 15, 2021     | Deadline for cabinet agencies to complete their 2-Page Strategic Plan Summary                                                                                                    |  |
|-------------------|----------------------------------------------------------------------------------------------------|--|
| September 1, 2021 | Statutory deadline: agency's Master List of State Government Programs information due to OSPB                                                                                        |  |
| October 16, 2021  | Target date for OSPB to Publish the Master List of State Government Programs, including the cabinet agencies' Strategic Plan Summaries and State Agencies' Five-Year Strategic Plans |  |
| January 1, 2022   | Deadline for agencies to post their Five-Year Plans on their websites                                                                                                    |  |

### **Application Installation**

Although the installation of AZIPS does not require technical assistance, there are some important considerations for the installation of the AZIPS application. **Install AZIPS right away so that it is ready when you are.** 

AZIPS is designed for specific fiscal years so it will need to be installed each year.

The installation process creates a desktop shortcut that **must** be used to open the application. This shortcut checks for application updates and will automatically update AZIPS.

The application is composed of two Microsoft Access files. One file contains the data and the other file contains the program. If there's more than one user <u>or</u> computer, the data **must** be located on a network and copies of the program **must** be placed on the local drive of each computer. This configuration is strongly recommended for all installations so your data can be backed up by your IT staff. The installation process guides you through these steps.

#### **IT Configuration Considerations:**

- Each user must have read/write/execute access to the folder where the data file is stored on the network.
- Each user must have a copy of the application on their local drive with read/write/execute access.
- If the network location is changed in any way, each user will have to have their installation reworked to ensure continued access/connection to the data file. Call OSPB's System Support at 602-413-7524 or 602-542-5381 if this is your situation.

#### **User Considerations:**

- Additional users will need to be added to the application so that they will have a properly configured connection to the data file. Do **NOT** re-install the application. The install will tell you how to properly add additional users.
- Users changing computers will likely need to be added as a new user to AZIPS. Call OSPB's System Support at 602-413-7524 or 602-542-5381 for help.
- All users have full access to the data. The application doesn't provide different roles/responsibilities for individuals.
- AZIPS lets you share your reports with those who don't have the application installed.

OSPB has prepared an <u>installation document</u> that provides step-by-step instructions for users without prior experience. Copies are also available at all training sessions or by requesting it from <u>tjin@az.gov</u>.

# **Planning Hierarchy**

AZIPS has been organized in a hierarchical planning structure. The Update forms are designed so that you can select a planning element at a lower level or return to the parent level from any other level in the planning structure. The requirements for some levels of the planning structure vary depending on the complexity of the organization. The diagram below outlines the planning levels. Plan information is entered at each of the respective levels.

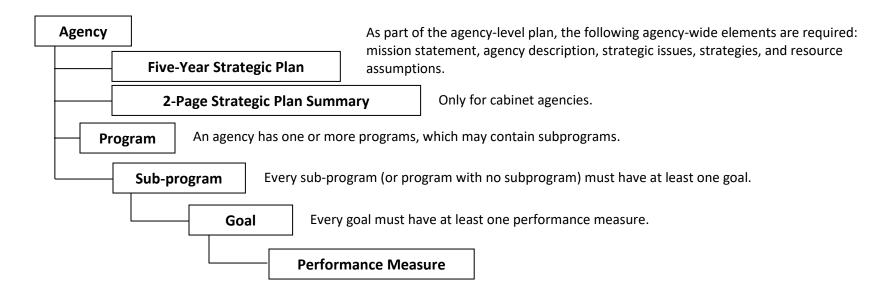

Every agency must have at least one goal, objective, and performance measure. AZIPS is configured for each agency's programs and subprograms during installation.

The planning level 'Objective' is needed to link Performance Measures to Goals. Many agencies find it helpful to write objectives and have these available for internal (agency) use.

## **Requesting Changes to Budget and Planning Structures**

As part of the Program Budgeting mandates, each agency has an identical budgeting and planning structure such that programs and subprograms are based on the mandated (legally-dictated) functions of each agency.

However, several agencies may need to update their budgeting and planning structures if their program budgeting mandates have changed in recent years.

Agencies should notify OSPB **by November 1** if structure changes are requested. OSPB will review the request for inclusion in the following year's budget and planning submissions. OSPB does not undertake structure changes lightly. As part of enacted budget reform, structures were established jointly by the Legislative and the Executive branches to provide a long-term foundation for goals, performance measures, and budgets over time, and are designed to reflect legal mandates. Structures are expected to be maintained over time. However, structures may need updating as state, judicial, or federal mandates change.

The first step in pursuing structure changes is to contact your OSPB analyst.

### **5-Year Strategic Plans**

Note: Similar to last year, cabinet agencies are requested to use their two-page strategic plan summaries as their 5-year plans.

#### Main Menu

On the main menu, clicking the 5-year Strategic Plan button leads to a page containing two text boxes and a table.

The top box is for the link that can be used to connect to the 5-Year Plan posted on the agency's website. The lower box is where the title for each of the strategic issues is placed. To add a new issue, click the *Add* button in the top right corner of the screen.

The table is for entering resource assumptions for fiscal years 2023 through 2025. OSPB will use the budget information provided in BUDDIES as the resource assumptions for fiscal years 2021 and 2022.

Once a Strategic Issue has been created, details about the issue must be entered. Clicking the arrow on the left end of the issue title row will lead to a page for entering details. The issue title will automatically fill the top text box. In the description box, explain in detail the nature of the issue. In the strategies box, outline the approaches planned to deal with the issue.

#### **Strategic Issues**

Strategic issues should focus on the key challenges or problems facing the agency. For each issue, agencies will be required to name the issue, give a brief summary of the issue, and outline how the agency plans to address the issue over the next five years.

Strategic issues are often caused by resource limitations, new alliances, customer concerns, audits, inadequate expertise, or other external factors.

#### **Resource Assumptions**

"Resource assumptions shall include the number of full-time-equivalent (FTE) positions and budgetary data, including all funding sources categorized by General Fund, other appropriated funds, non-appropriated funds and federal funds that are required to support the strategic plan" (A.R.S. § 35-122). Budget units must provide aggregate agency level FTE and funding information for each fund type for FY 2024 through FY 2026.

#### Posting the Five-year Plan to the Agency's Website

The Five-year Plan showing the agency-level mission, description, strategic issues, strategies, and resource assumptions, by fund type, is to be posted to the agency's website by January 1.

It will also be published and posted on the OSPB website as part of the *Master List of State Government Programs* and *State Agencies' Five-Year Strategic Plans*. The OSPB publication will include a link to each agency's plan on the agency's website. Many agencies post an expanded version of their five-year plans on their websites.

# Operating Plans (and information for the Master List of State Government Programs)

The following is a representation of the Arizona Integrated Planning System (AZIPS). All of the forms and reports will be discussed in the instructions that follow.

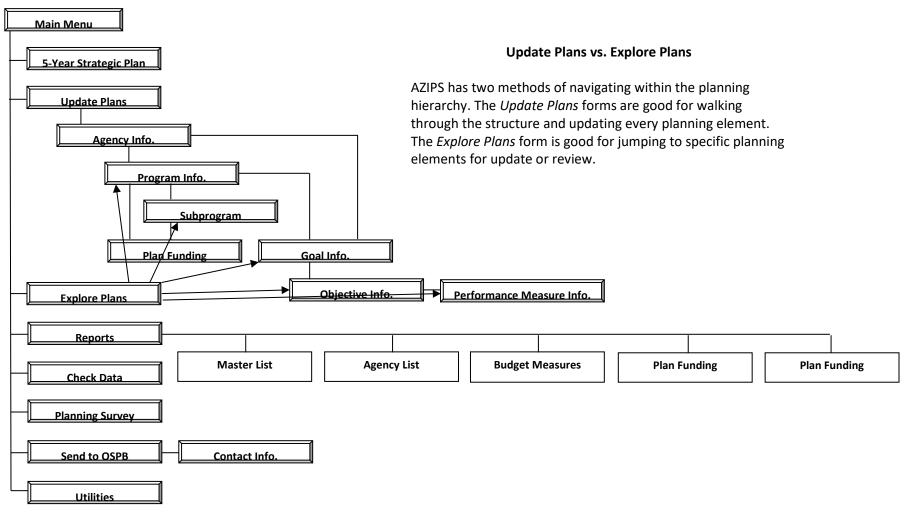

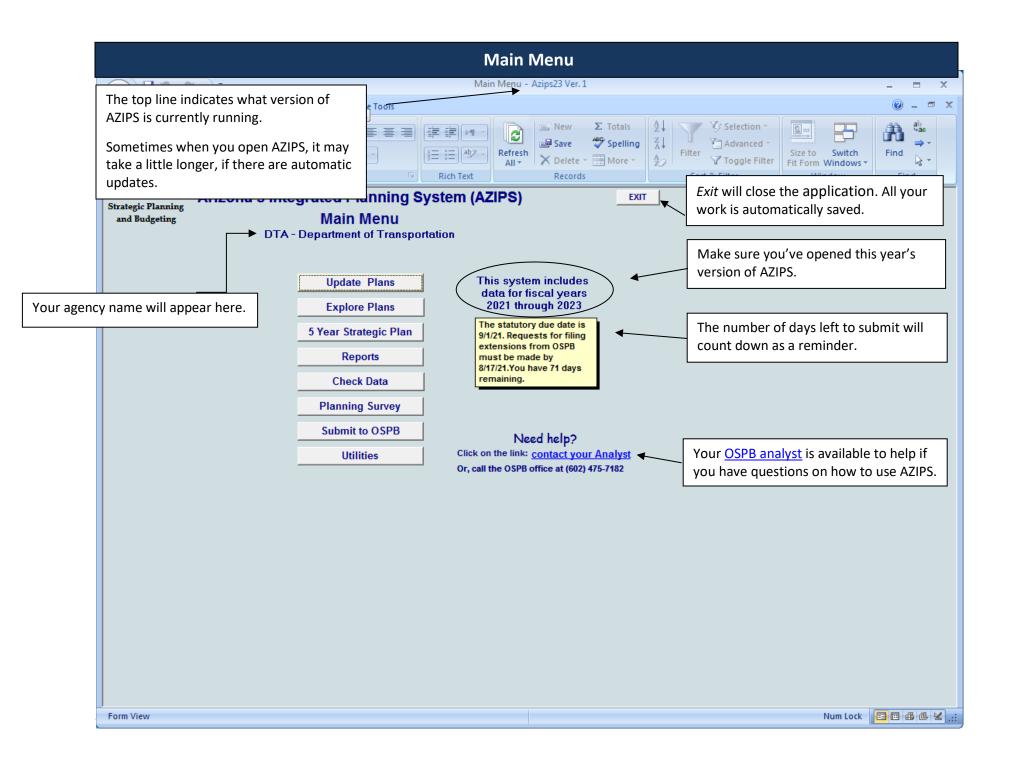

# Main Menu (continued)

| Update Plans          | Update Plans allows you to edit planning hierarchy elements. Information such as contact information, mission statements, descriptions, goals, objectives, performance measures, and funding (for unaligned agencies only) need to be reviewed and revised as necessary. New planning elements can also be added.                                                                                                    |
|-----------------------|----------------------------------------------------------------------------------------------------|
|                       | Explore Plans provides an outline of your planning elements in a hierarchy. Hierarchical levels can be visible or hidden, and you can quickly navigate through your plan without drilling through hierarchy levels, one level at a time, as you do when using Update Plans. Explore Plans allows you to "jump" to any part of your plan, making it easy to update and review information.                                                                                                    |
| Explore Plans         | Explore Plans also allows the rapid reorganization of goals, objectives, and measures within the hierarchy. Within Explore Plans, the Move Mode allows for reorganization of specific planning elements using a step-by-step approach. The hierarchy levels are additive in nature (relational), building from programs at the highest level to performance measures at the lowest level of the hierarchy; therefore, movement is restricted by the relationship of the items in the hierarchy.  A Delete Mode is also available. |
| 5-Year Strategic Plan | 5-Year Strategic Plan allows you to enter agency-wide strategic issues, strategies for addressing these issues, and resource assumptions for the three years not contained in BUDDIES.                                                                                                    |
| Reports               | <ul> <li>✓ Master List</li> <li>✓ Agency List</li> <li>✓ Budget Measures</li> <li>✓ Plan Funding*</li> <li>✓ Revised PM Descriptions</li> <li>*The Plan Funding report is only available to the few unaligned agencies.</li> </ul>                                                                                                    |

# Main Menu (continued)

| Check Data      | Check Data provides a preliminary check of the AZIPS data prior to submitting to OSPB. It is important to still review your reports to be sure everything looks complete.                                                                                                    |  |
|-----------------|----------------------------------------------------------------------------------------------------|--|
| Planning Survey | The OSPB <i>Planning Survey</i> allows you to provide feedback on all aspects of planning, from training/support to ease of using the application.                                                                                                    |  |
| Send to OSPB    | The Send to OSPB button routes your data to OSPB. Data file submittals are required with every hardcopy submittal, including all revisions.                                                                                                    |  |
| Utilities       | The <i>Utilities</i> button finds where the application data and your copy of the program files are located, makes copies of your data file as a backup, and provides instruction on how to add additional users to your application. You may be instructed to open the administrative features during a call from OSPB System Support. |  |
| Exit            | Exit will automatically save all your work and close the application properly.                                                                                                    |  |

## **Update Plans, Agency Information**

*Update Plans* forms have a top and bottom half. The top half of the form shows the information about the currently selected planning element. The bottom half of the form shows the planning element(s) in the next level of the hierarchy.

Review the completed fields and update as necessary to ensure the information is current. **Update for clarity and conciseness as these fields are published in both the** *Master List* **and the** *Executive Budget Recommendation*. These descriptions should be consistent with the agency-wide mission and description.

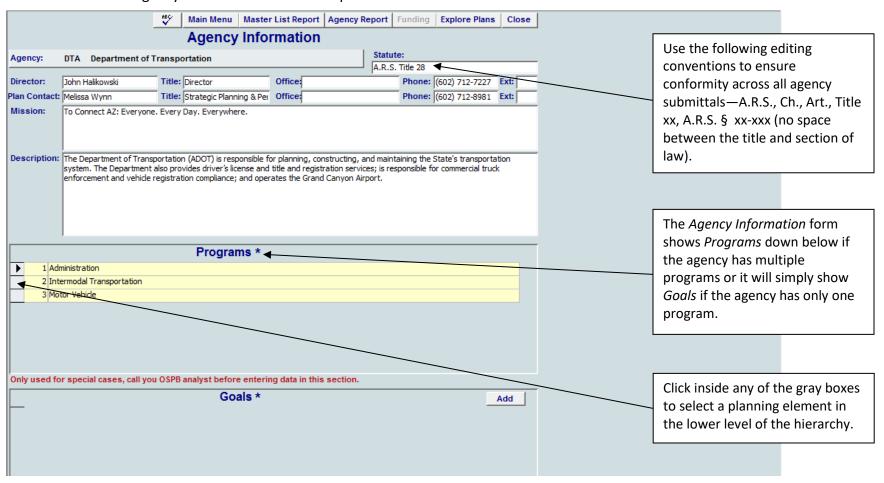

### **Update Plans, Agency Information (continued)**

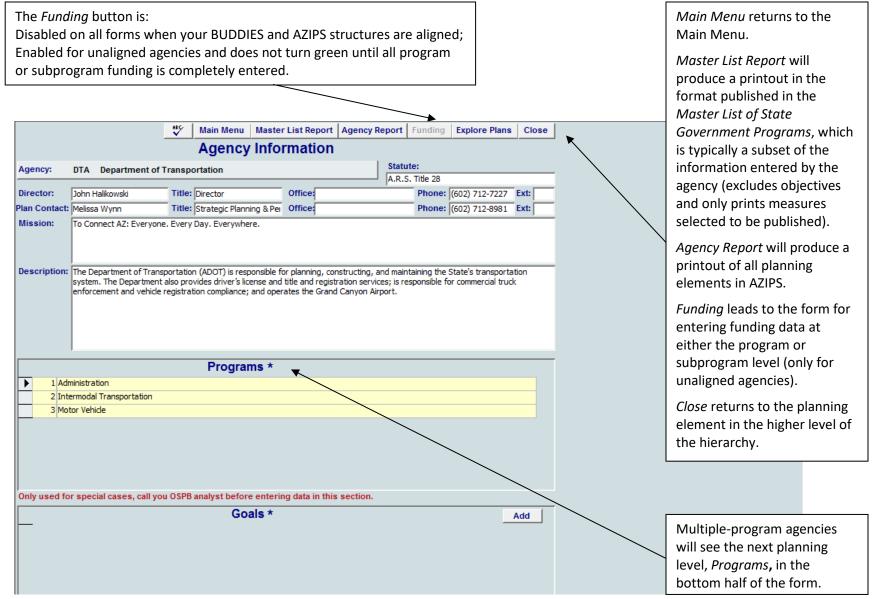

# **Update Plans, Agency Information (continued)**

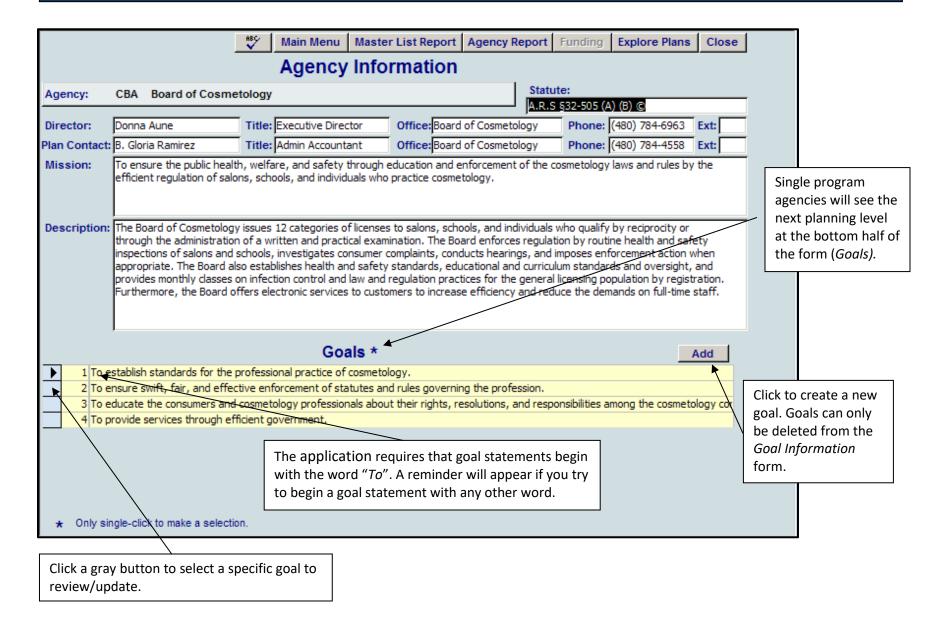

# **Update Plans, Program/Subprogram Information (continued)**

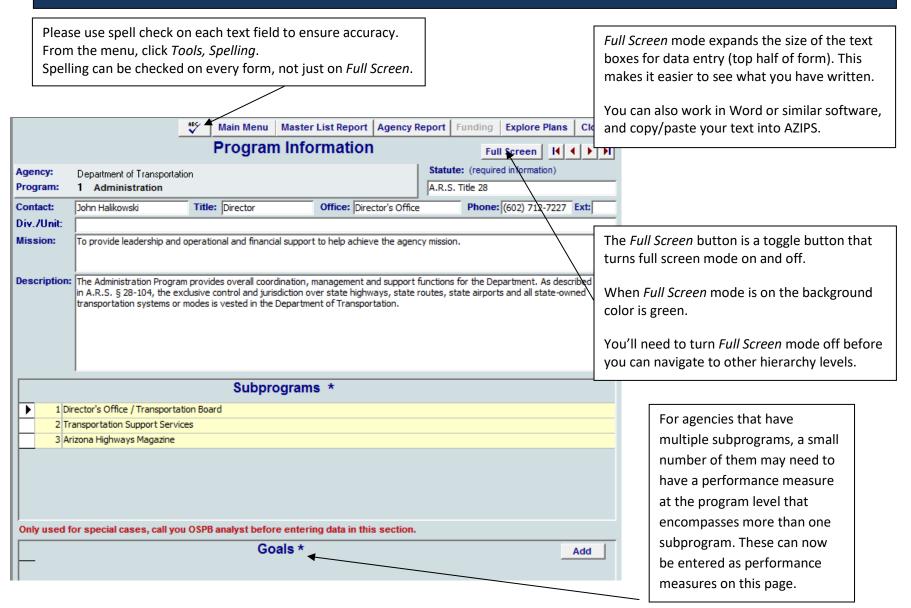

### **Update Plans, Program/Subprogram Goals**

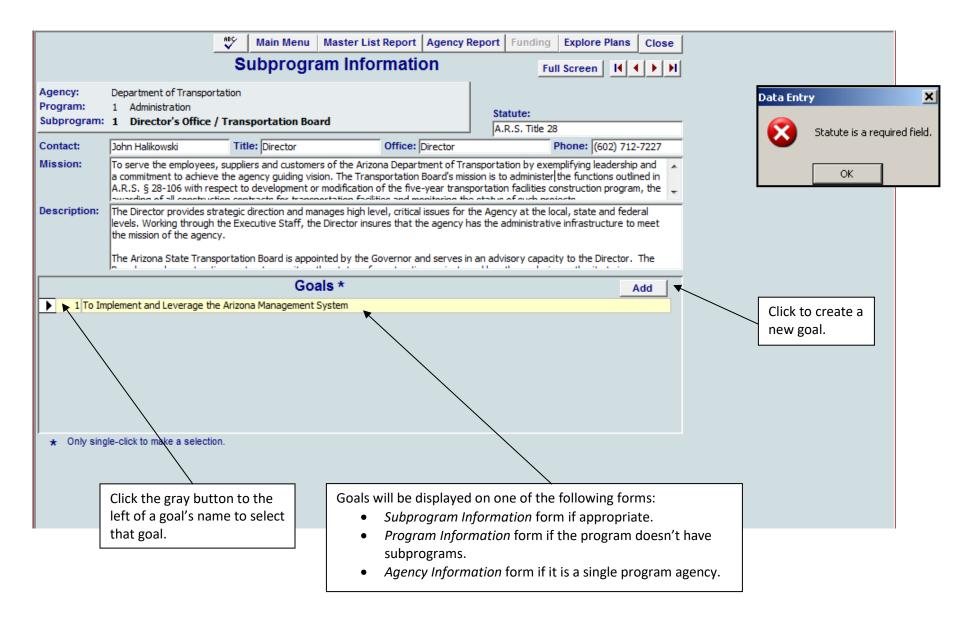

### **Update Plans, Program/Subprogram Goals (continued)**

Goals should clarify the program's mission and description. The relationship between the goal and the description should be clear to the reader and should be supported by practical evidence of that relationship (that is, there must be some evidence to show that the goal and description are related). The number of program goals will be determined by the characteristics, breadth, and depth of the program's mission and description.

If an objective or performance measure needs to be moved to another program or subprogram before the goal can be deleted, use the *Explore Plans* form.

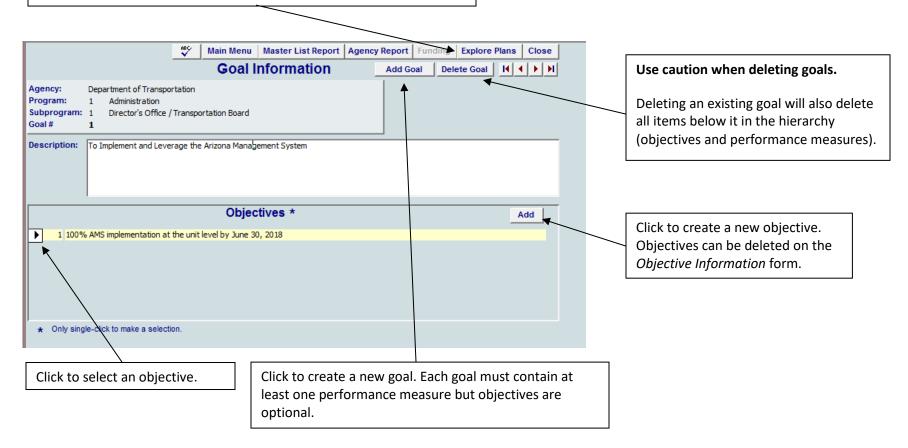

### **Update Plans, Objective Information**

#### Use caution when deleting objectives.

Deleting an existing objective will also delete **ALL** items below it in the hierarchy (performance measures).

If a performance measure needs to be moved to another objective before the objective can be deleted, use the *Explore Plans* form.

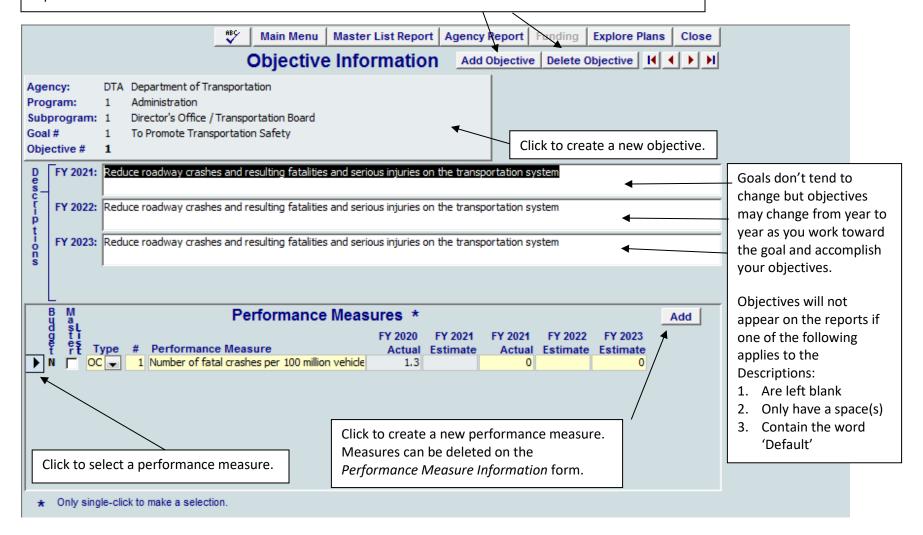

### **Update Plans, Performance Measure Information**

There should be at least one performance measure which is publishable in the Master List for each goal.

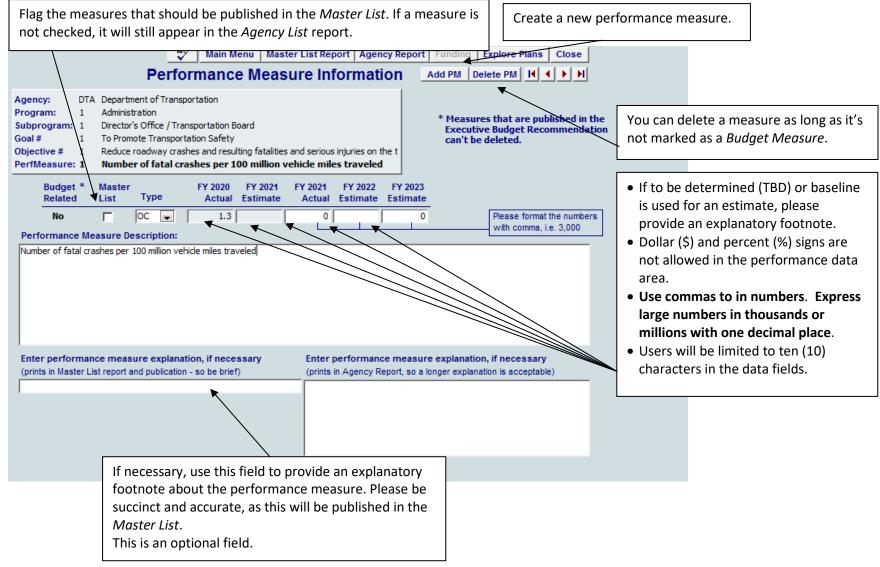

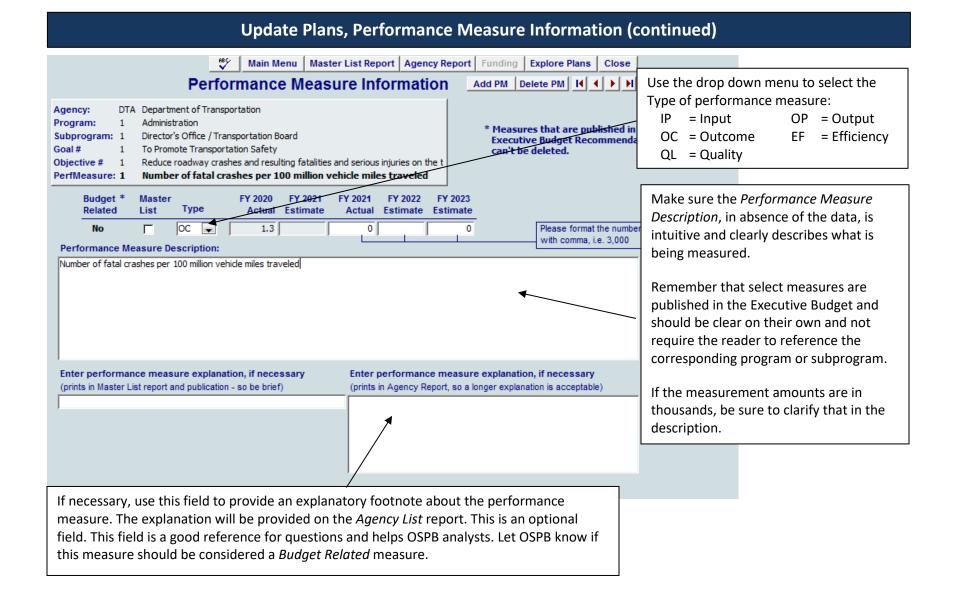

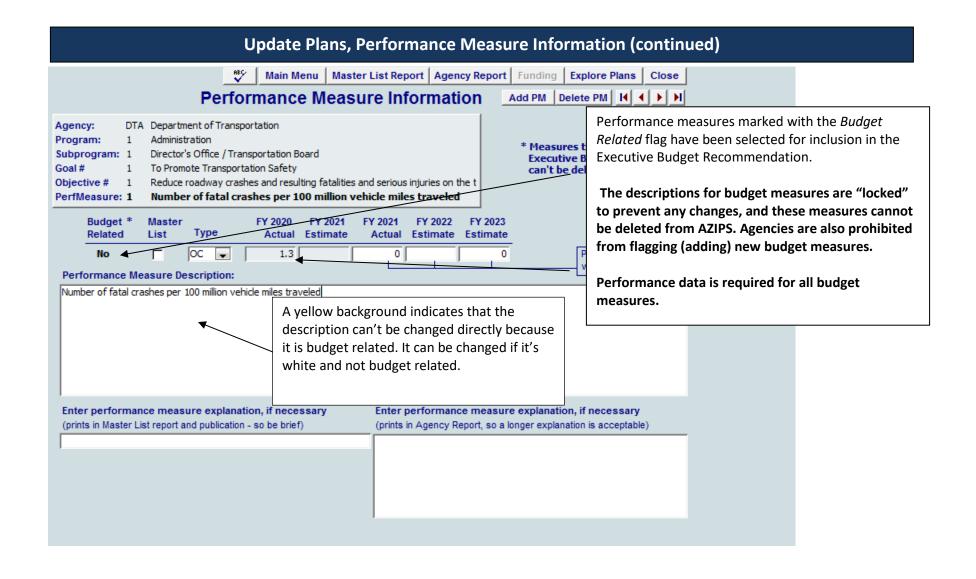

# **Update Plans, Plan Funding**

Agency budget (BUDDIES) and planning (AZIPS) structures that are aligned will not be required to submit AZIPS financial information.

The AZIPS database has flagged those agencies that have aligned structures and will make the *Funding* button enabled as appropriate.

Funding for unaligned agencies needs to be entered for:

- \* FY 2021 Actual Expenditures
- \* FY 2022 Appropriations and Expenditure Plans
- \* FY 2023 Budget Request

Appropriated, non-appropriated, federal funds, and FTE positions should match or align at the agency level to what is reported in BUDDIES and CLIFF.

| Agencies required to provide financial information in AZIPS |                    |  |  |  |
|-------------------------------------------------------------|--------------------|--|--|--|
| Arizona Health Care Cost Containment System                 | Judiciary          |  |  |  |
| Board of Regents (but, not the universities)                | Community Colleges |  |  |  |

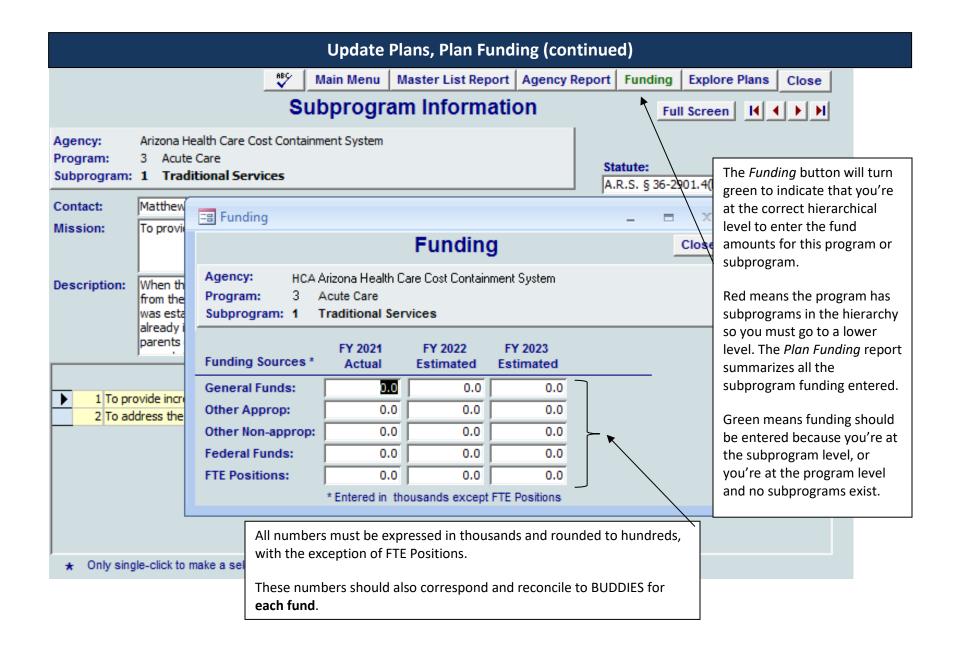

# **Explore Plans**

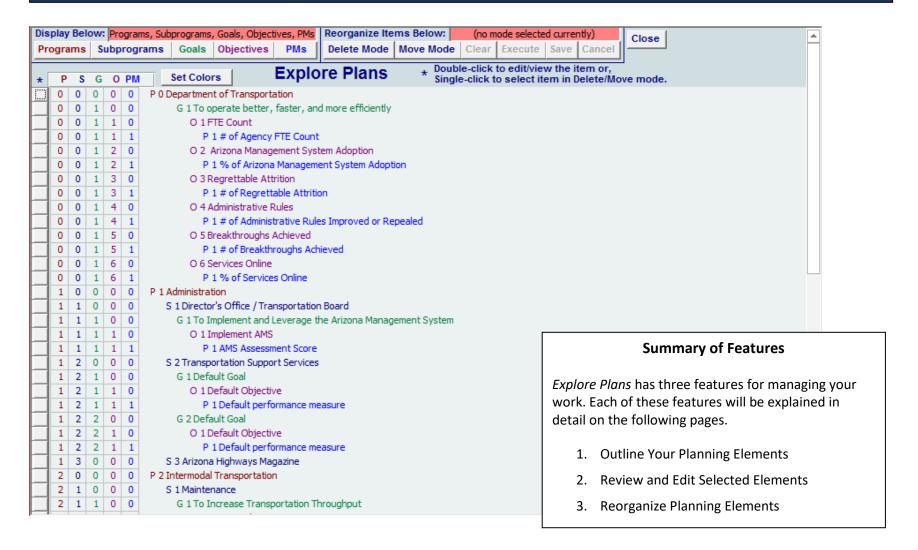

#### **Outline Your Planning Elements**

*Explore Plans* displays your planning elements in the hierarchy. Hierarchical levels can be made visible or hidden. Each planning level is color coded.

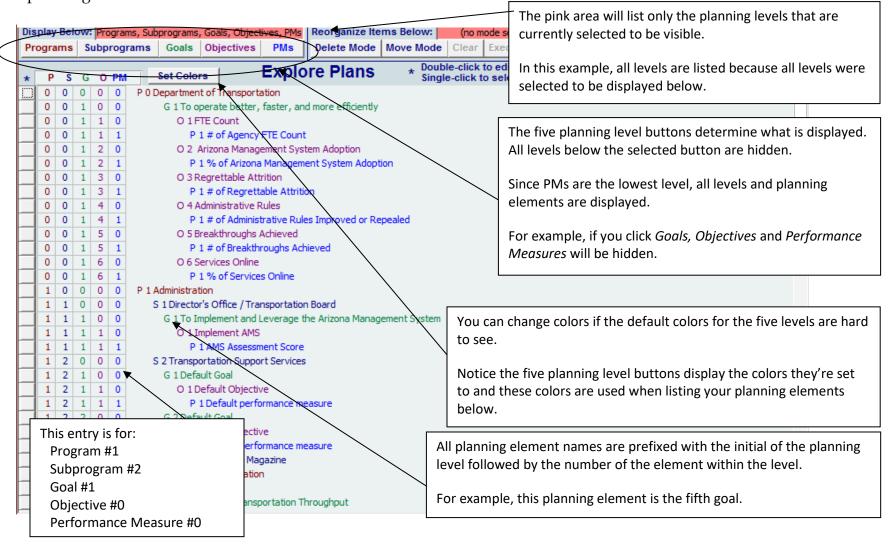

#### **Review and Edit Selected Elements**

You can quickly navigate through your plan elements without drilling through hierarchy levels, one level at a time, as you do when using the *Update Plan* forms. This lets you "jump" to any part of your plan making it easy to update and review.

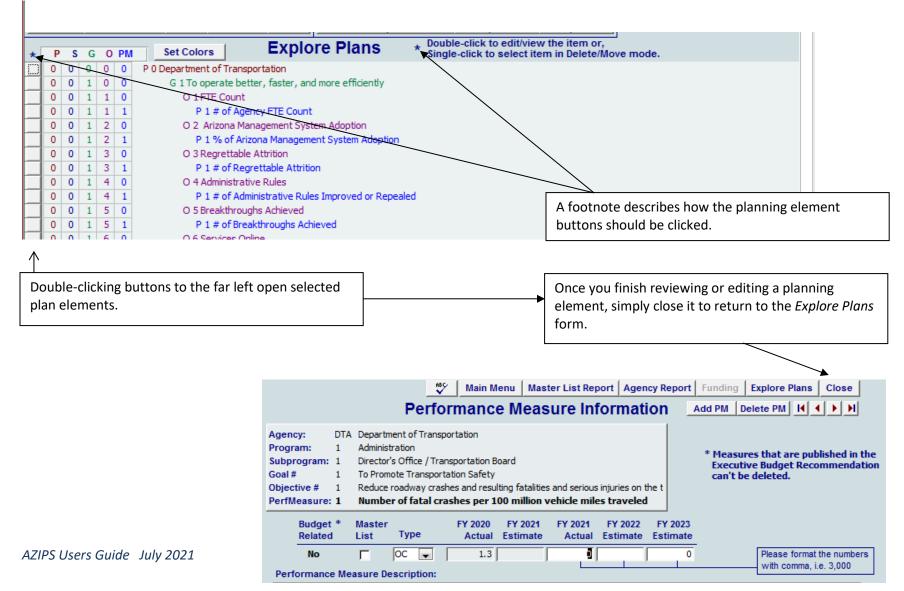

#### **Reorganize Planning Elements**

This form is useful for reordering your goals, objectives, and performance measures. It's also extremely helpful for agencies that have made program structure changes because it aids in the movement of planning elements without losing any history. Goals, objectives, and measures can be moved by following these steps:

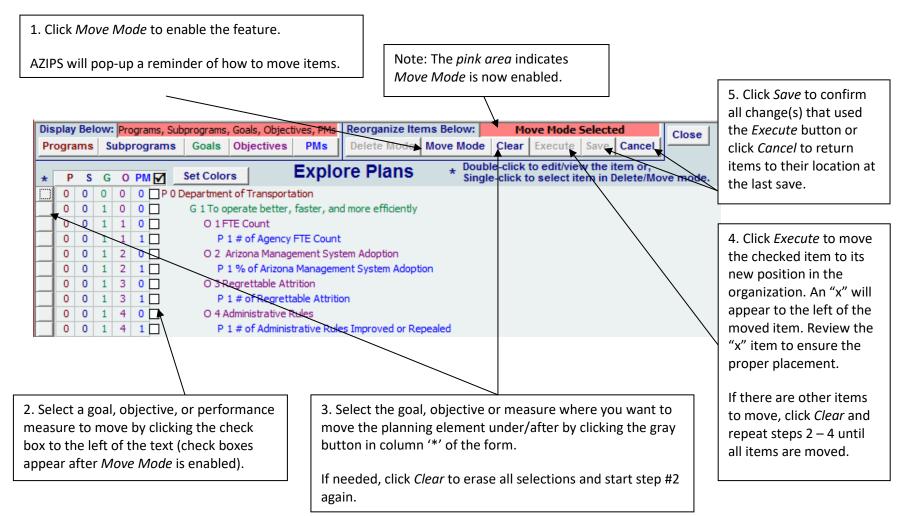

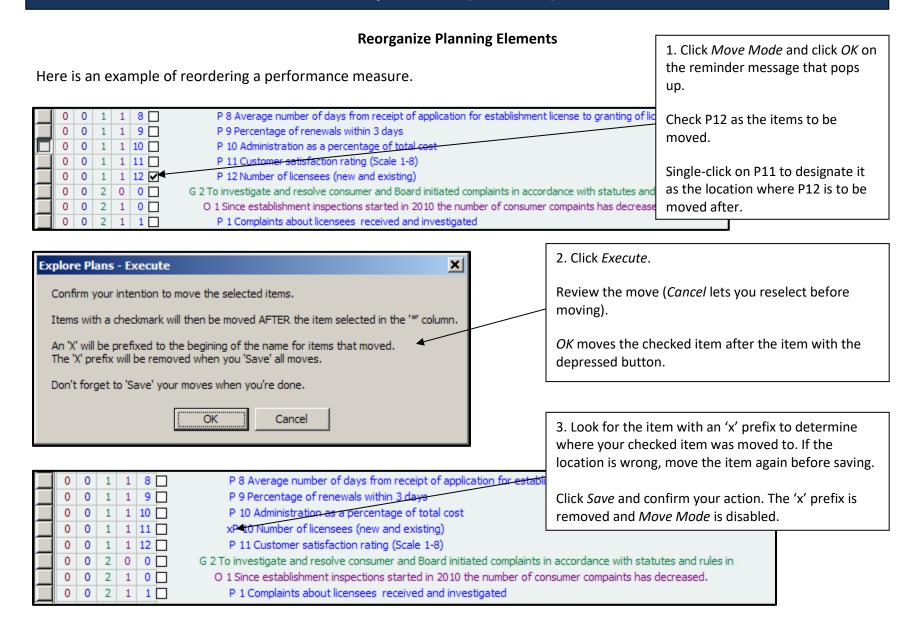

#### **Reorganize Planning Elements**

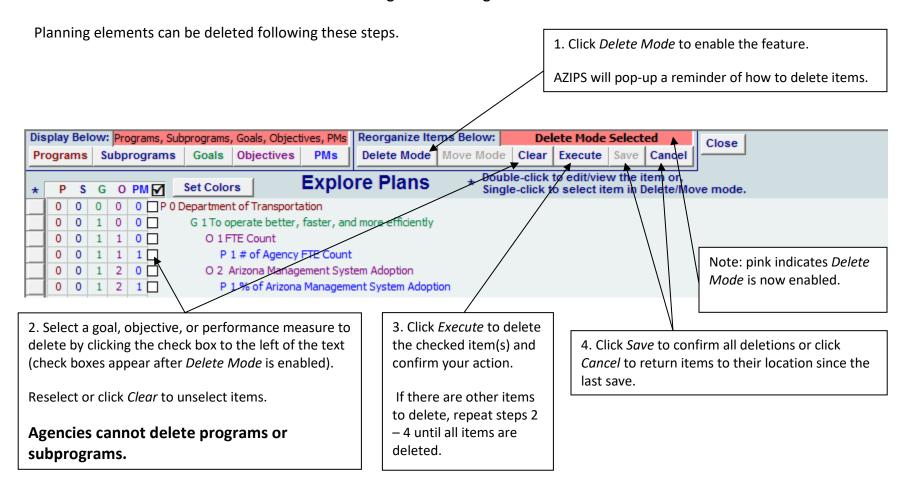

#### **Reorganize Planning Elements**

Here is an example of deleting a goal.

This feature should be used with care due to the hierarchy of the planning levels.

For example, if a goal is deleted, the objectives and performance measures associated with it will also be deleted.

If a goal was selected to be removed, as shown here, the associated objectives and performance measures would be deleted as well.

If an objective was selected to be removed, all associated performance measures would be deleted.

Only a performance measure can be removed one item at a time.

Be sure to look carefully at what is actually checked before clicking *Execute*.

#### **Reports**

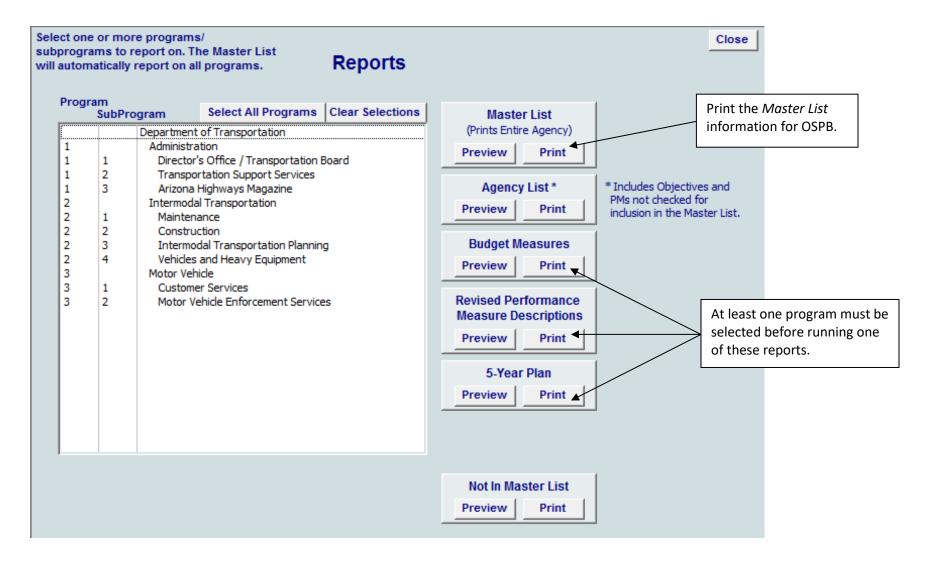

## **Reports (continued)**

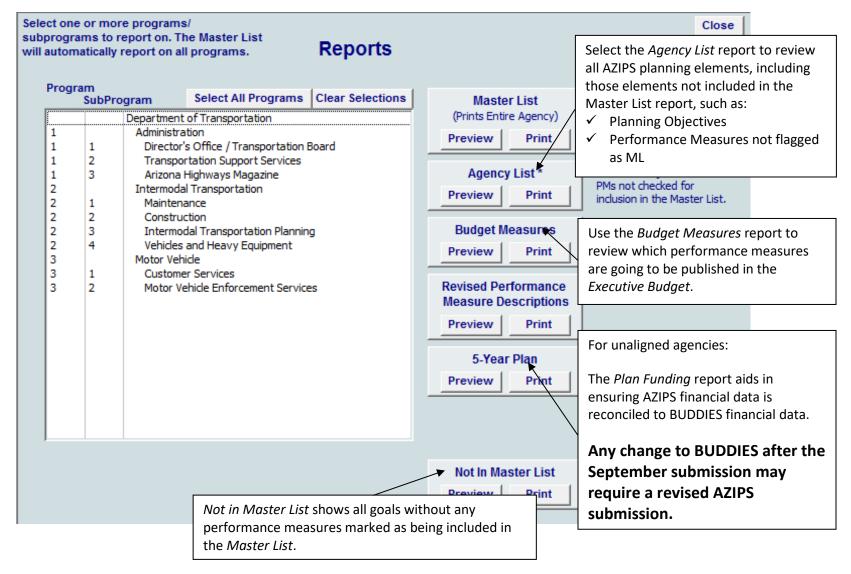

### **Reports (continued)**

Saving reports provides a means for sharing information with others in the organization that don't have AZIPS.

When a report is opened a *report menu-bar* will appear at the top of the window with three buttons.

*Print* will print a hardcopy and *Close* will return you to the form.

The Save Report button will pop-up a dialog. This gives you the ability to save the report as a file in any location. You can then share the report with others by emailing it as an attachment or letting them know where it is on a shared network drive. Others can view it without the AZIPS application.

They do need Microsoft Access installed but don't need to know how to use Access. Access simply displays the report as a static image that can't be changed.

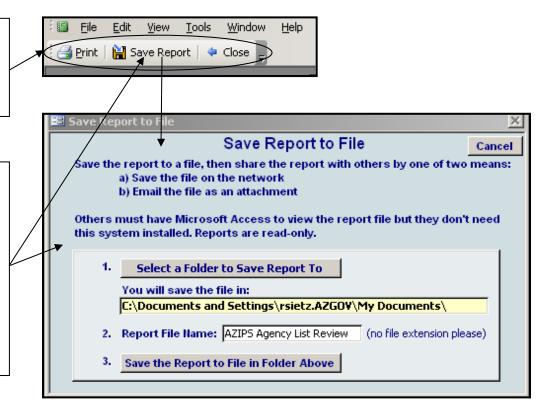

### **Reports (continued)**

The reports have been designed to have small fonts because of the volume of pages for printing/publishing, especially at the state level.

When you open a report for preview, the page will usually be set to fit it on the screen. The cursor will be a magnifying glass with a plus sign in it.

*Left-clicking* on the report will zoom it to 100%. The cursor will become a magnifying glass with a minus sign in it.

*Right-clicking* on the report, lets you zoom to other sizes. You can also enter any zoom size, instead of picking from the list.

This Zoom feature also works for people who don't have the application and are reading the reports you created using the Save Report to File feature (see previous page). Let others know when they see your reports in Snapshot Viewer that they can zoom.

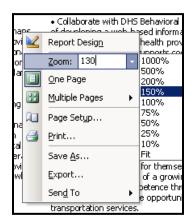

#### 2011 - 2013 ARIZONA MASTER LIST OF STATE GOVERNMENT PROGR requirements relating to the safety of radioactive time. Currently, the Food and Drug Administration co Agency Summary mammography program, and the U.S. Department of Energ RADIATION REGULATORY AGENCY activities that may be utilized in the event of an accident invol Aubrey Godwin, Director WIPP and low level waste shipments through Arizona. Other federa agencies may support some state activities. Each support area is sp (602) 255-4845 ext.222 and may not always be in accord with Arizona needs. U.S. Homelar A.R.S. 88 30-652 et seg. Security has indirectly imposed additional work when they supplied radiation equipment to state and local law enforcement adancies southern Arizona. This will significantly inscease the number To protect the health and safety of Arizonans from unnecessary radiation which we must determine whether a person is items are from all natural and man-made sources. radioactive material. In some cases we may have to by laboratory analysis. Zoom = Fit

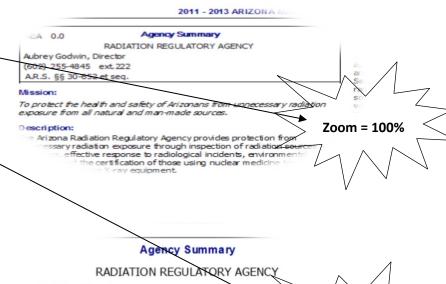

Agency Summary

RADIATION REGULATORY AGENCY
Godwin, Director
255-4845 ext.222
§§ 30-652 et seq.

Zoom = 130%

m all natural and man-made sources.

### **Check Data**

The Check Data form can be run from the Main Menu.

It automatically runs when you pick Send to OSPB.

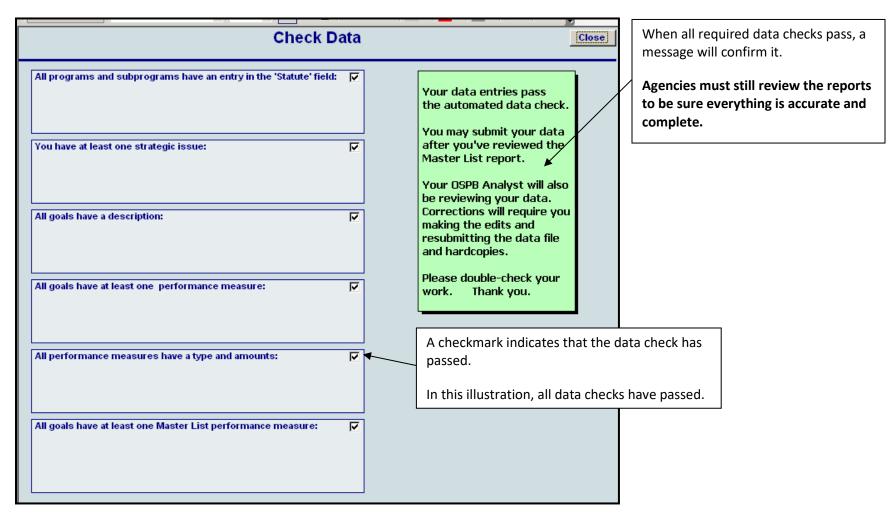

AZIPS Users Guide July 2021

### **Check Data (continued)**

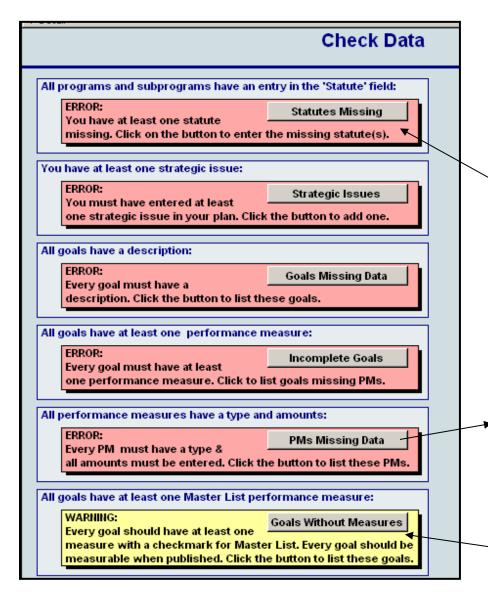

AZIPS can only check some of the basic requirements.

The first five checks must pass before you're allowed to submit a data file to OSPB.

If a data check does not pass, an error or warning message will appear below with a button. The button will display the details of what needs to be addressed.

In this illustration, none of the data checks have passed.

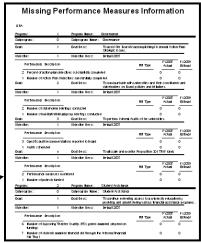

A warning won't prevent you from submitting, but goals without performance measures for the *Master List* will be questioned by OSPB before publishing.

### **Send to OSPB**

Before submitting a data file, complete the Contact Information form. This should be the person transmitting AZIPS to OSPB.

OSPB will send an email upon receipt of the file. There will also be an email with each revision transmitted.

All fields are required.

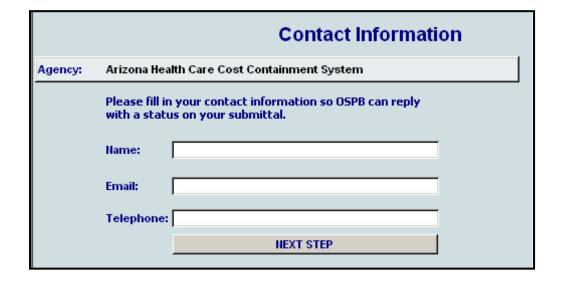

Contact OSPB if you do not receive an email within one business day confirming your data file submittal.

### **Send to OSPB (continued)**

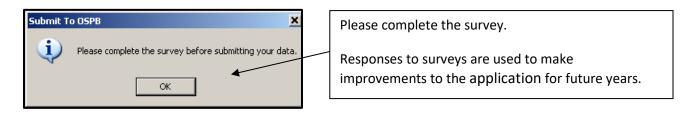

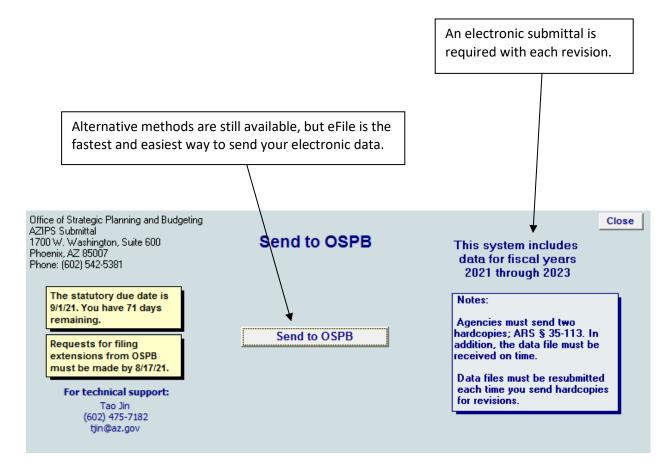

## **Planning Survey**

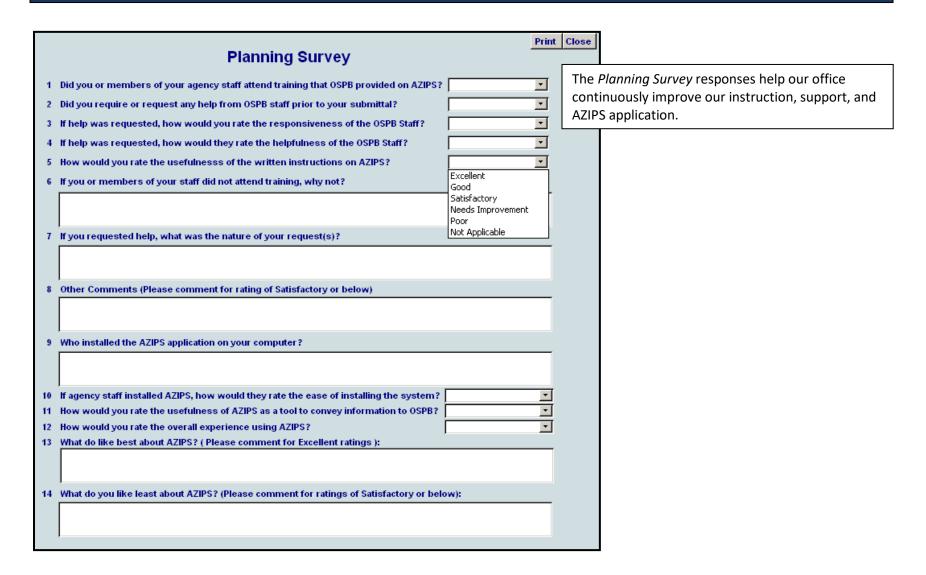

### **Utilities**

The AZIPS *Utilities* offer the following features:

- ✓ Find where the application data and your copy of the program files are located.
- ✓ Make copies of your data file as an intraday precaution (very quick and easy).
- ✓ Get instruction on how to add additional users to your application.
- ✓ You may be instructed to open the *Administrative Use* features during a support call from OSPB System Support.

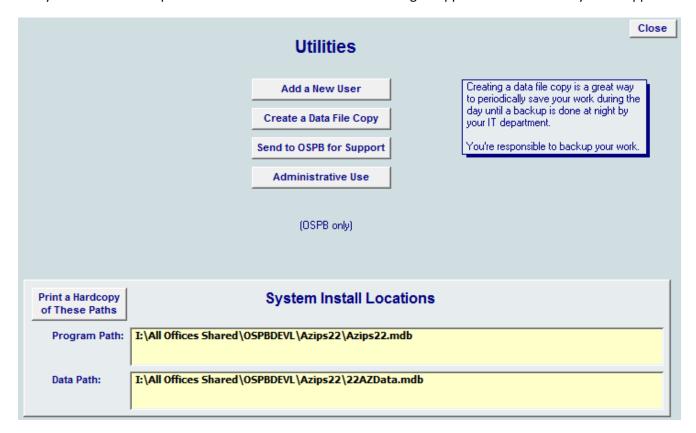

### **Frequently Asked Questions**

#### Who do I call to get help?

If assistance with any aspect of the submission is needed, please contact your agency's assigned OSPB analyst. To determine which OSPB analyst is assigned to an agency, either call OSPB's central office at (602) 542-5381 or look at the OSPB agency assignment list. Agencies should have the instructions available so information may be referenced easily. Assigned analysts help with how to use AZIPS and provide assistance in selecting meaningful measures for the *Master List of State Government Programs*.

#### What is AZIPS?

The Arizona Integrated Planning System (AZIPS) is the information collection tool for the *Master List of State Government Programs* publication and agencies' five-year strategic plans. All agencies are required to use this automated application for their submission.

#### How do I get the AZIPS applications?

The AZIPS application and installation instructions are available on OSPB's website here.

### **Frequently Asked Questions (continued)**

#### What do I submit on the due date?

The electronic submission, plus two hard copies of the *Master List* report from AZIPS. **OSPB will distribute the two hard copies.** 

#### Where do I submit?

Agencies should send both copies to: Governor's Office of Strategic Planning and Budgeting

1700 W. Washington 6<sup>th</sup> Floor, Executive Tower Phoenix, AZ 85007

#### What happens if I need to submit a revision?

Agencies should notify their <u>OSPB analyst</u> as soon as it becomes apparent that a revision must be made. Revisions should be submitted on colored paper. **Write "Revision" and the date on the bottom left-hand corner** with the same number of copies as the original submission (two hard copies).

#### **Important Note**

Any revision to BUDDIES for *unaligned* agencies will likely require a revision to AZIPS to ensure the financial information in both applications is the same.

A data file submission must accompany every revision using the eFile method.

What other reference material is available to help in planning?

Publications are available from OSPB's website.

### **Planning Terms**

Note that AZIPS planning terminology and definitions are slightly different than those used by cabinet-level agencies in their 2-page strategic plan under the Arizona Management System (AMS).

**Budget Measures:** The *Executive Budget* publication is statutorily required to include selected performance measures. These measures are intended to reflect the agency's performance of the functions for which it was created.

To provide continuity from year to year, OSPB "locked" the *Executive Budget* measures in AZIPS to ensure the measures will be reported in a consistent manner. Users cannot delete these "locked" measures, and must update them. Any changes to the wording of a locked measure (clarification or change of methodology for data collection) or the addition or deletion of a locked measure will follow a formal process, described below, that will require OSPB approval.

Agencies should use AZIPS to request additions, changes, or deletions from OSPB for budget related performance measures. This request is made by utilizing the *Revised Performance Measure Description* box on the *Performance Measure Information* screen for the budget related performance measure in question. In the request, be specific about how the new or revised measure should read. If a measure should be deleted, have the changed wording say, "This measure should be deleted." In all cases, provide strong, specific arguments about why the change is necessary. OSPB will review the request and inform the agency of approved changes and make the necessary changes before publication.

For many cabinet agencies, there have been substantial changes to the Executive Budget measures since last year. If there are any questions about these changes, please contact your <u>OSPB analyst</u>.

**Description** — a summary of the major duties, responsibilities, and customers of the agency or program.

**Financials:** Virtually all agencies have budget (BUDDIES) and planning (AZIPS) structures that are aligned and don't submit financial information in AZIPS. AZIPS knows which agencies require the input of financial information and which agencies do not. Only AHCCCS, Community Colleges, Judiciary, and the Board of Regents (but, not the universities) remain unaligned and need to reconcile their financials in AZIPS and BUDDIES.

### **Planning Terms (continued)**

**Funding Information** —the four non-aligned agencies (meaning the budget structures in BUDDIES do not align with the planning structures in AZIPS) will need to enter the following information into AZIPS:

- A summary of total program and subprogram FY 2021 expenditures through the 13th month.
- FY 2022 appropriations and expenditure plans
- FY 2023 budget request for all funds

**Goals** — the desired end results, generally after three or more years. The program and subprogram operational plans should include goals that reflect strategic directions, any internal plans to increase efficiency or effectiveness, and primary activities.

**Mission Statement** — a *brief* statement of purpose that outlines the agency's or program's reason for existing. Mission statements should reflect the statutory authority for the existence of the agency or program.

**Performance Measures** — used to measure results. Performance measures provide a basis for benchmarking the program's and subprogram's goals. Agencies should choose key outcome-oriented measures for inclusion in the *Master List*.

**Strategic Issues** — strategic issues are the key challenges or special circumstances (problems) facing the agency. Strategic issues often develop in response to resource limitations, new alliances, customer concerns, court decisions, audits, or other factors. Note: **Issues** are **problems**, **not goals**.

**Strategies** —how an agency plans to address a strategic issue.

**Submittals:** Besides the electronic submissions, agencies must provide two hard copies. OSPB will notify you when your agency's data has been received. Revisions also require the same number of hard copies as well as an updated electronic submission of the data. For the four agencies that enter their financials in both AZIPS and BUDDIES, a revision from BUDDIES may require a corresponding update and revision in AZIPS. Submittal instructions are included on page 42.

# Planning Terms (continued)

**Resource Assumptions** — agencies need to project resource needs for FY 2024 through FY 2026; OSPB will use the agency's requested budget amounts in BUDDIES to be the resource assumptions for fiscal years 2022 and 2023.